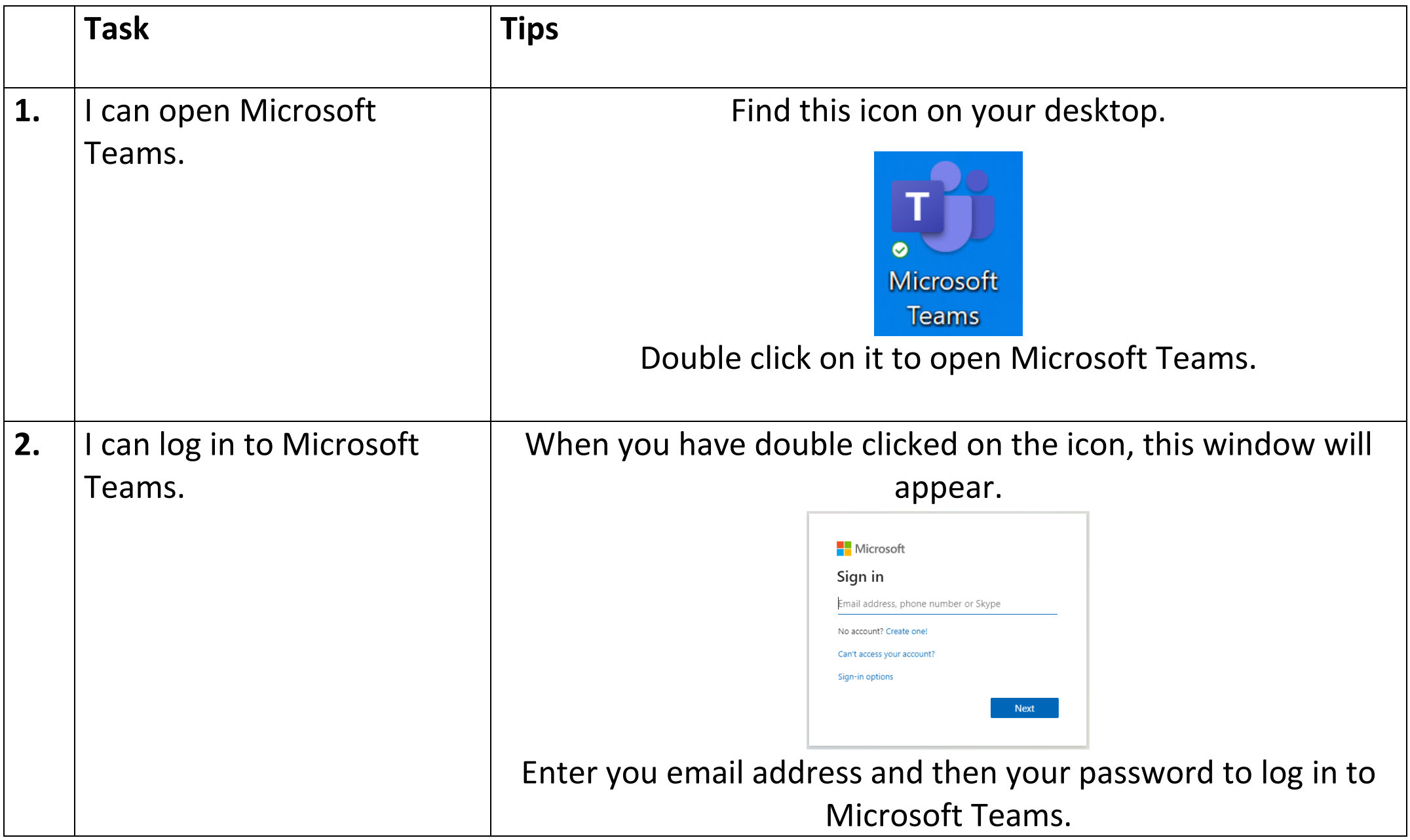

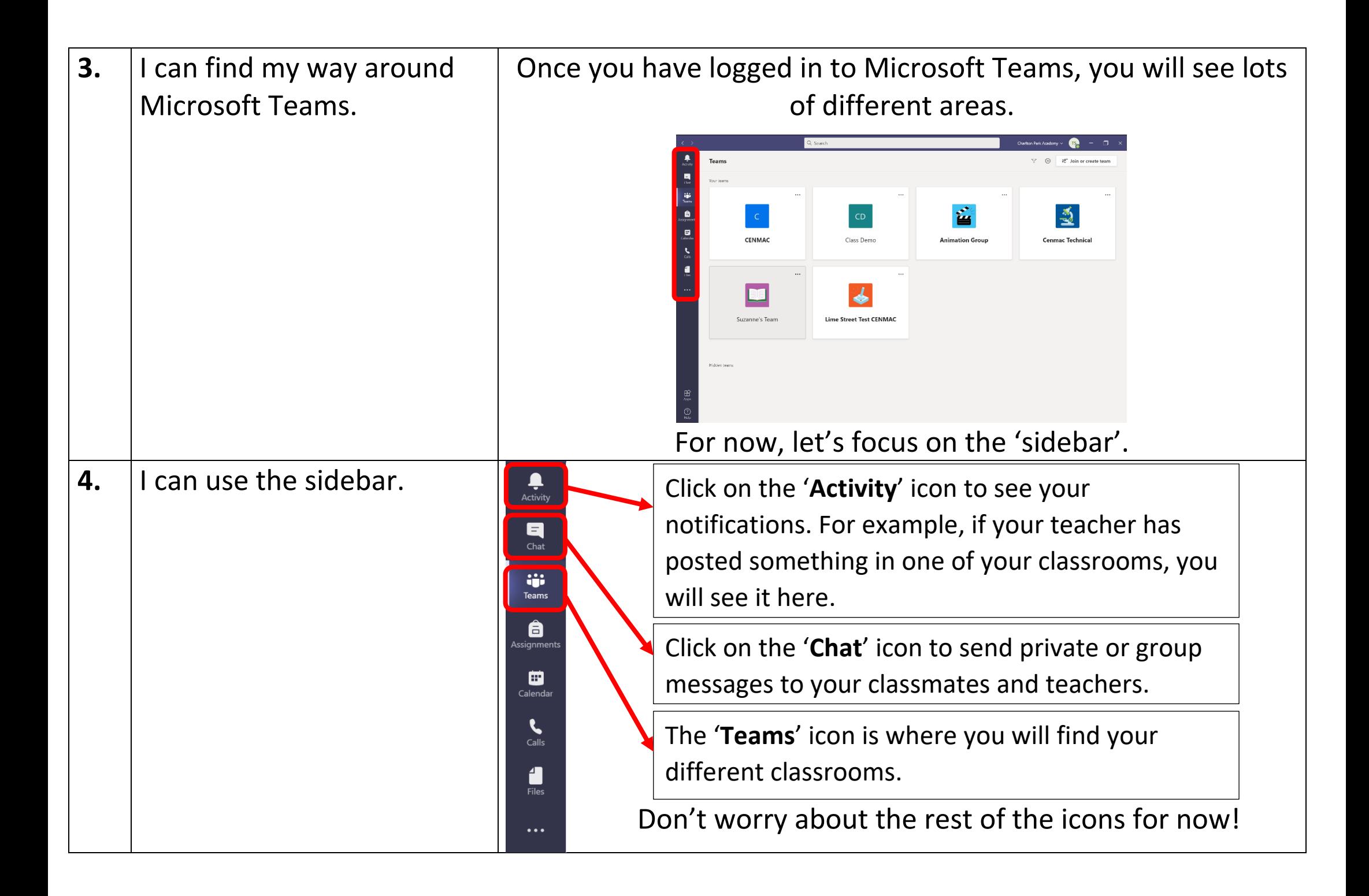

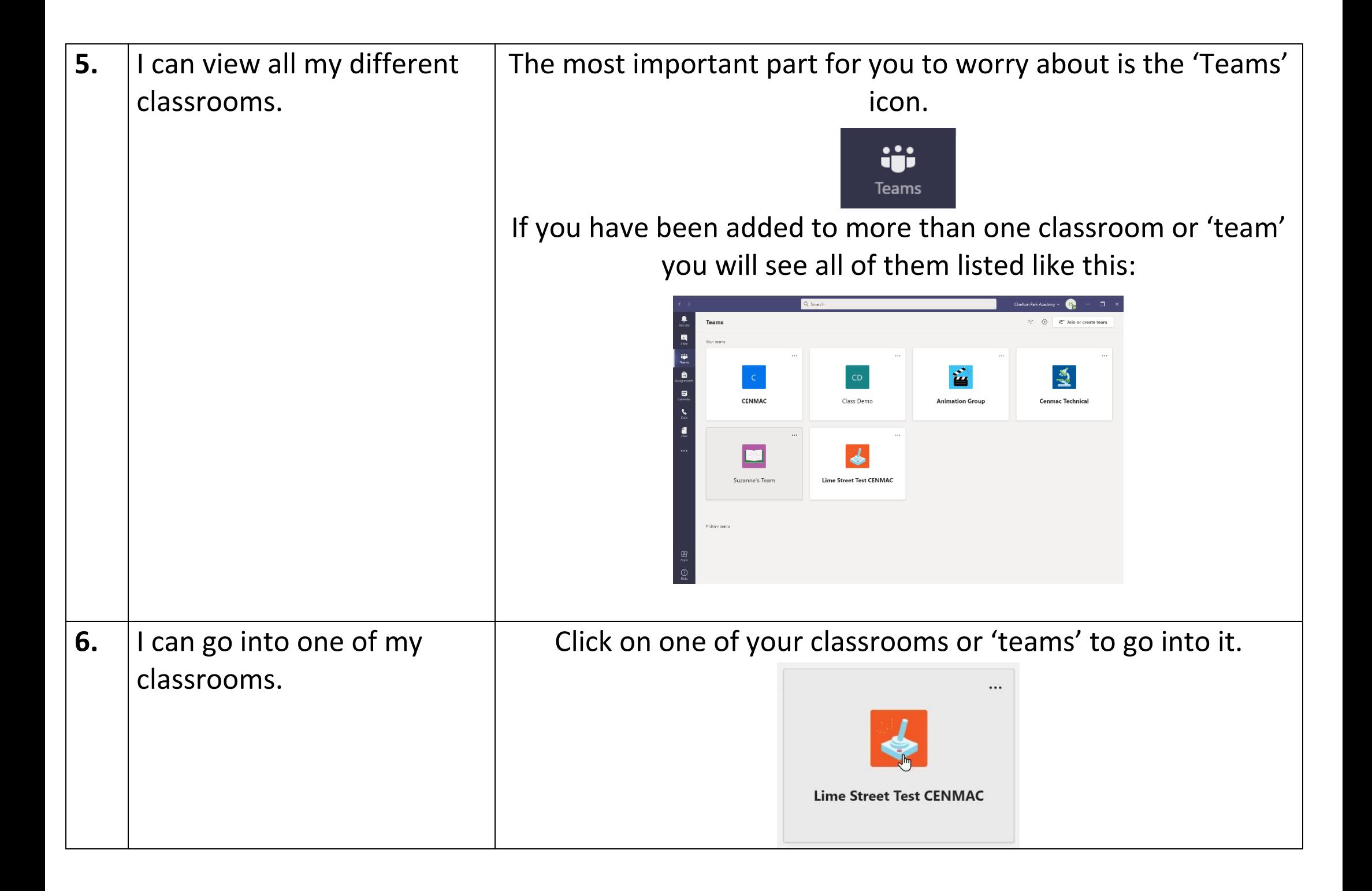

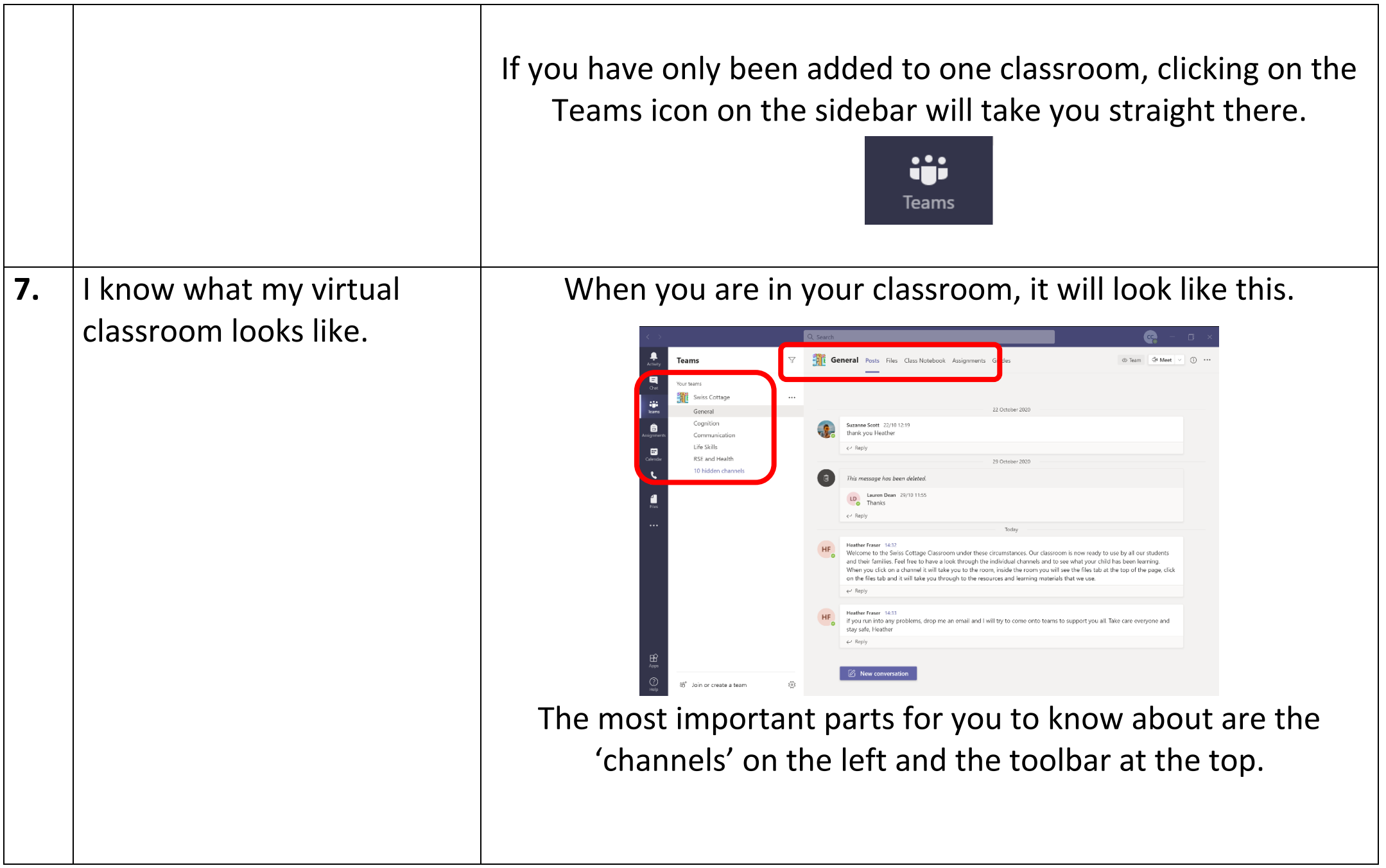

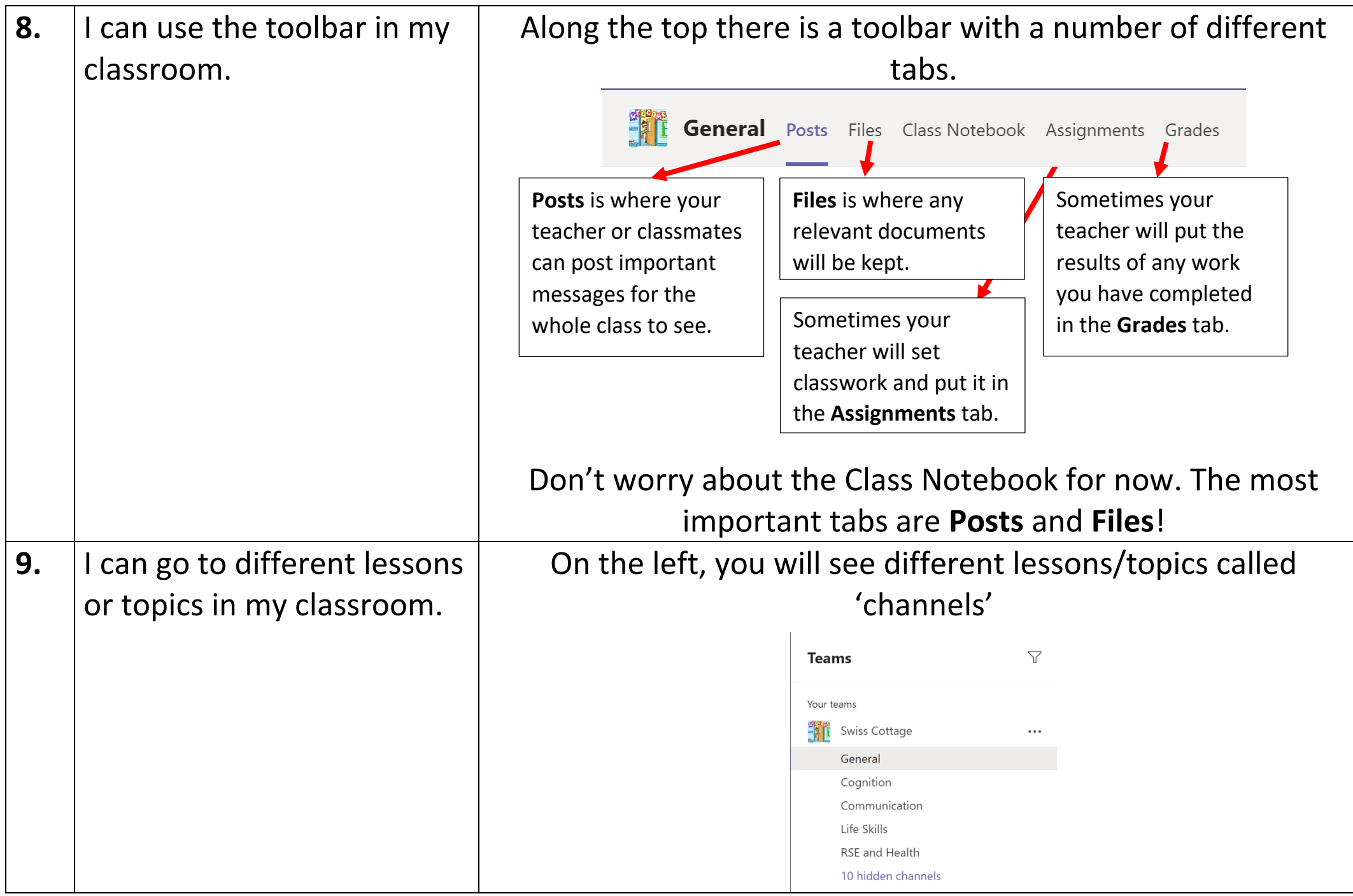

Click on a lesson/topic. Each lesson/topic will have its own toolbar like above, with its own **Posts** and **Files** that are relevant to the topic

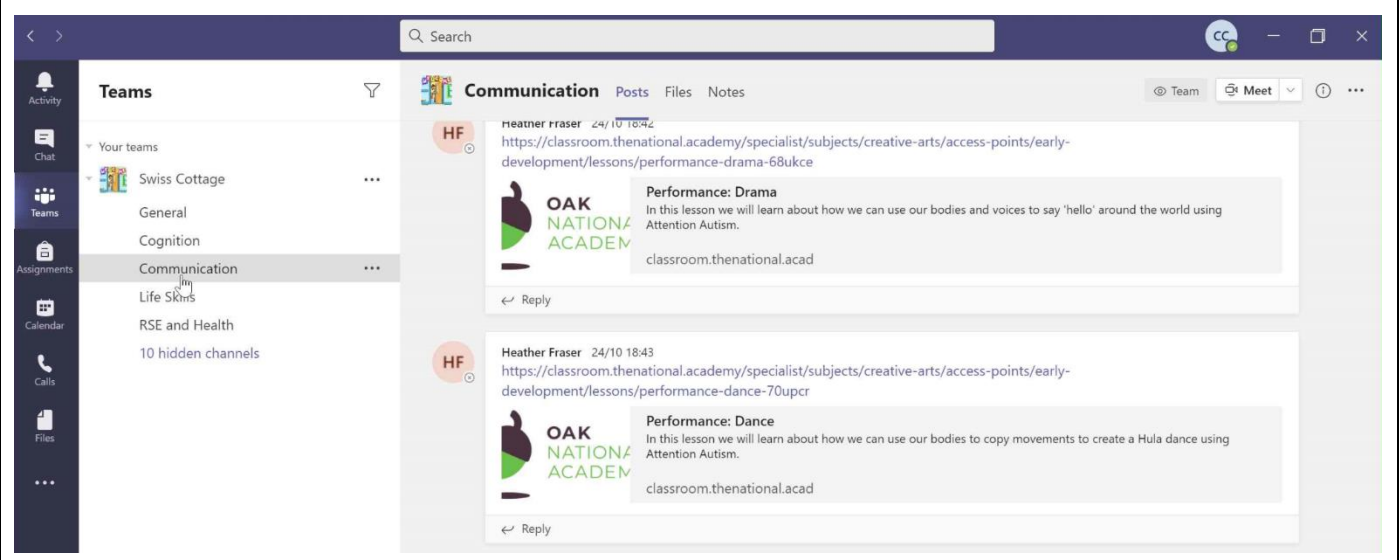

## If can't see the lesson/topic you are looking for, it will be under **hidden channels**.

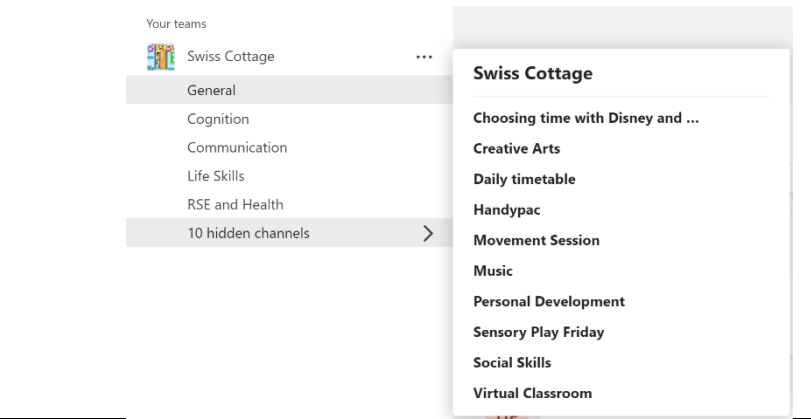

The **sidebar** is how you navigate to other areas of Microsoft Teams. The **Teams** icon is the most important one for you, as this is where you will find you classroom.

## **This is your classroom!**

The **toolbar** at the top is where you or your teacher can see and **post** important messages to the whole class. You can also see any relevant **files**, your **assignments** and your **grades** here. Each **lesson/topic** will have its own toolbar.

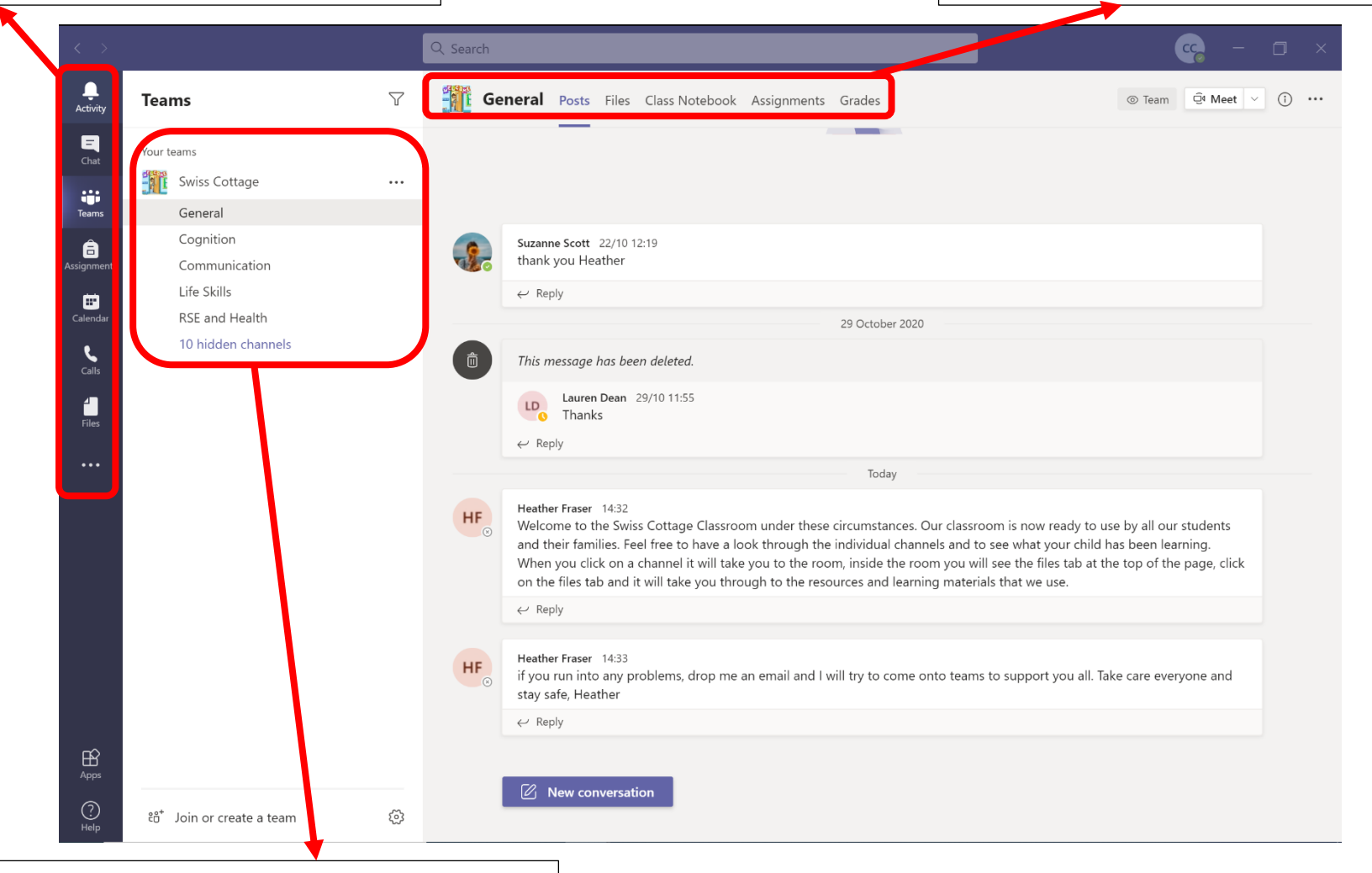

This is where you will find the different **lessons/topics** or 'channels' within your classroom. Each lesson/topic will have its own toolbar with different **Posts** and **Files.**